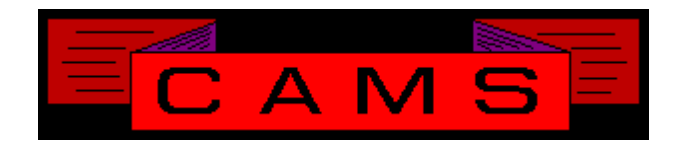

# **Software Release, Version: 0106**

This document is an overview of enhancement and maintenance changes to the C.A.M.S. Collection Agency Management Software. Please refer to the technical reference manual documentation update pages for detailed information on the subject matter.

Be sure to backup your data system prior to installing this upgrade.

### ALL USERS MUST BE SIGNED OUT OF THE SYSTEM, WHILE INSTALLING THIS UPGRADE!

## Contents

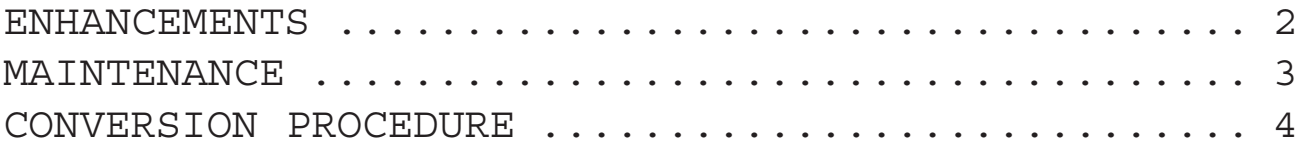

# **BEFORE INSTALLING THIS UPGRADE. WARNING**

## **START-OF-DAY WILL PASS CONTROL TO WORK-FLOW. ALSO NEW CLIENT STATEMENT FORM.**

#### ENHANCEMENTS

NEW METRO-2 FACILITY

This Facility has been enhanced by providing for Settled-In-Full transactions.

#### CROSS REFERENCE REPORT

The option to include accounts in history has been added. The report options are all presented at once with predefined default values.

#### CLIENT STATEMENT

The Client Statement ( FORMS VERSION ) has been modified so that figures hit within boxes, not on the lines. New forms required.

#### MTD CASH REPORTS

These reports have been modified to Merge transactions from the open and closed files when selecting the Closed-Month and then entering a Date-Range.

#### MTD ADJUSTMENT REPORT

This report has been modified to contain the same run options as the Cash report by Client. This provides greater flexibility in producing Adjustment reports.

#### RECENT MAIL

The Debtor Profile has been modified to highlight the word RECENT when the account has a Recent-Mailing condition. The word RETURN in the Mail-Return field is replaced by the word RE-CENT.

CLIENT DEBTOR STATUS REPORT The option to print a Summary or Detail version has been added.

#### WORK-FLOW

Work-Flow has been incorporated into Start-Of-Day to run after the regular procedures. To disable this:

> LOAD "CASMENU" EDIT 5286 C [ ] [REM ] SAVE

#### Cardless Follow-Ups by Status

These facilities have been updated to sequence accounts by Trigger-Date within Status group.

ACOLLAID(acxiom) UPDATE

The return file update program has been modified to handle the address in a floated address format.

%iy COLLECTION-CHARGE CALCULATION

This Client-Status value can be used to recalculate Collection Charges based on Placed-Amount, Additional-Charges and Interest upon an Interest update, in Debtor-Add & Dollar-Change.

NEW-BUSINESS-ON TRANSFER OPTION

This option has been added the Collector profile. This is used to control Cardless New Business entries when accounts are transferred. This option B prevents new business entries from being made on accounts that are not new.

DEBTOR PAYMENT PERFORMANCE REPORT

This report is used to list each debtor and age it's payments. The periods for aging are user defined within the report options.

#### DEBTOR IMPORT

This facility has been upgraded to handle Tab-Delimited and Comma-Delimited records as well as fixed length records. The prompts for appending and backup-material have been eliminated. User-Defined fields 21 through 24 expanded to 34 positions.

#### Added fields:

Back-Up-Material, Collection-Charges, Additional-Charges, Cost, Forward-Out-Rate, Payment-Due-Amount, Payment-Due-Date, Suit-County-Code, Defendant-County-Code, Civil-Suit/Docket-Number, Legal-Status-Description, Attorney-Code, Defendant-2-Name, Defendant-2-County-Code, Guarantor-Name-Type, Commercial-Contact, Commercial-Contact-Title, Home-Phone-Status, Home-Phone-Comment, Business-Phone-Status, Business-Phone-comment, Other-Phone-Status and Other-Phone-Comment.

Additional-Charge (ac) and Cost (cc) entries are posted into their respective facilities for the amounts imported to the profile.

LETTER CONSUMER CONTROLS

A Consumer switch has been added to Document Controls. This is used to prevent consumers from getting any letters not designed for them. A sub control 'Days-From-First-Letter' can then be used to prevent any correspondence from going to the debtor for x number of days. ( excepting another first notice )

#### PURGE CREDIT REPORTS

This procedure has been added to the Debtor History Menu. This is used to keep the size of the credit reports file down without purging Debtor History.

#### CASH REPORT BY SALES-REP

This report has been added to the MTD Reports Menu. The purpose is to provide a detailed list of each debtor payment by Sales-Rep. Based on the Cash Report by Collector, providing the same options and totals.

#### RECOVERY ANALYSIS

This report has been modified to show collections by month beginning with the month placed in the first column. The Analysis range can go beyond one year of placements. In addition to showing dollars collected, the report can be for percent collected by month or percent of total collections by month.

#### DEBTOR EXPORT

This procedure has been added to the Import/Export menu. This is used to make a ASCII text file for selected accounts. The Criteria screen is provided. Accounts can selected from Active or History. The file made is XXDEBTOR.

## MAINTENANCE

*- Locked Debtor Records Viewing Credit Reports* This program has been modified to update the Credit Bureau Report Status & Flash Status after viewing so that the record does not remain locked.

#### *- Rebuild Master Account Links*

This program has been modified to clear the account number reference to a Master when the Master is not on file. A reference to a Master that does not exist causes an err 11.

#### *- Client Statistics Report*

These programs have been modified to print negative signs when the amounts are negative.

#### *- Collector Delete*

This has been modified to allow accounts to remain in history and delete the collector-code. In order to reactive the code must be put back.

#### *- Debtor Archive*

This facility has been modified. When archiving to hard disk the size of the view file has been increased from 999999 to 9999999 records. If it gets full control is passed to error routine to expand it. Since it is created at maximum size that should error out, was looping. Modified the index display to show 7 position numbers.

## CONVERSION PROCEDURE

#### **INSTALLATION:**

If you are on UNIX and got floppies; Enter your floppy device node here Verify that the program media is readable by listing the contents of each diskette.

In CAMS, go to System Configuration screen-2.

Record PATH-0

This should be the path to the directory ( folder ) where the CAMS programs reside.

Copy in the contents of the CD-rom or the floppy disks.

- If you are on a UNIX based system, change directory and then use the tar command.

- If you are on a windows system, use Explorer to copy/replace the programs in the UTILS folder. Then verify the programs are not READ-ONLY by using Select-All and Properties.

This release of CAMS will run Work-Flow as part of the Start-Of-Day. The description of this enhancement contains the instruction to disable it should that better fit your needs.

WORK-FLOW

Work-Flow has been incorporated into Start-Of-Day to run after the regular procedures. To disable this:

> LOAD "CASMENU" EDIT 5286 C [ ] [REM ] SAVE

1 - The Cardless Follow-Ups must be Rebuilt. **Remove CFNOY\* CFNOZ\* before running the rebuild. Rebuild Cardless Follow-Ups..**

TO CONTINUE USING THE PRIOR CLIENT STATEMENT FORM USE OLDER CAX055F1. Reload CAX055F1 from the 0006 Upgrade disk or Rename it and put it back after loading this version.